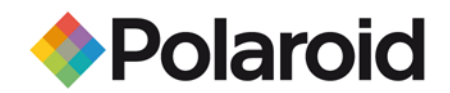

## Tipps zum Drucken am Macintosh über die Bluetooth-Schnittstelle

## Bevor Sie von Ihrem Computer aus drucken können, muss Bluetooth aktiviert sein.<br>Klicken Sie auf das Bluetooth-Symbol in der oberen Werkzeugleiste.

Wählen Sie "Bluetooth einschalten".

So drucken Sie:<br>Wählen Sie das Foto aus, das Sie drucken möchten. Hinweis: das Foto muss im JPEG-Format vorliegen. Klicken Sie mit der rechten Maustaste, um das Bildmenü zu öffnen. Wählen Sie "Mehr". Wählen Sie "(Dateinamen) senden an". Suchen und wählen Sie Ihren Polaroid-Drucker. Verknüpfen Sie die Geräte mit dem Code 6-0-0-0.

## Weitere Fotos drucken, nachdem die Geräte verknüpft sind:<br>Wählen Sie Ihren Polaroid-Drucker im Bluetooth-Menü unter "Geräte" aus.

Wählen Sie den Befehl "Datei senden".

Wählen Sie das Foto aus, das Sie drucken möchten.

Wählen Sie die Option "Senden".